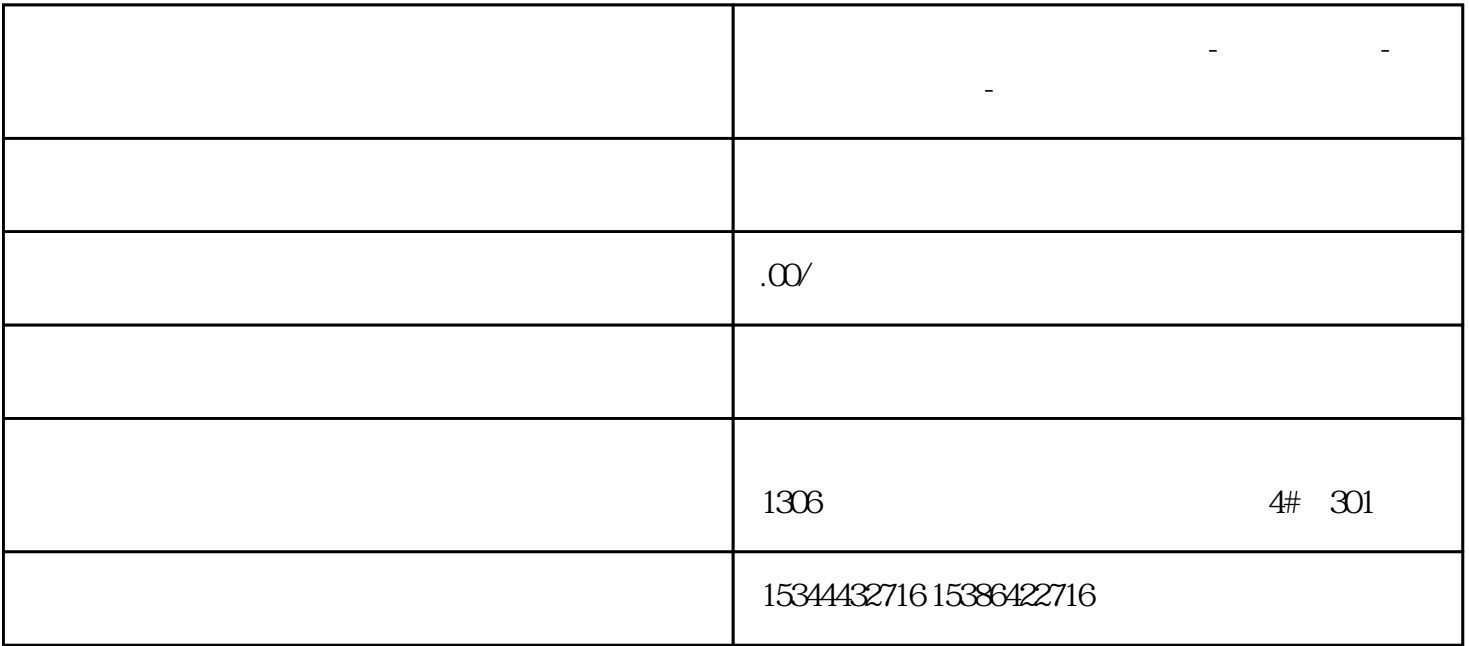

**山东省烟台市西门子中国总代理-西门子选型-西门子技术支持-**

 $PLC$  PLC PLC  $\bullet$ 址"对话框,如下图所示。  $\begin{array}{cccc} 0 & 0 & 0 & 0 \\ 0 & 0 & 0 & 0 \\ 0 & 0 & 0 & 0 \\ 0 & 0 & 0 & 0 \\ 0 & 0 & 0 & 0 \\ 0 & 0 & 0 & 0 \\ 0 & 0 & 0 & 0 \\ 0 & 0 & 0 & 0 \\ 0 & 0 & 0 & 0 \\ 0 & 0 & 0 & 0 \\ 0 & 0 & 0 & 0 & 0 \\ 0 & 0 & 0 & 0 & 0 \\ 0 & 0 & 0 & 0 & 0 \\ 0 & 0 & 0 & 0 & 0 \\ 0 & 0 & 0 & 0 & 0 \\ 0 & 0 & 0 & 0 & 0 \\ 0 &$ 

 $40\quad 40$ 

 $\degree$ 

 $K1$ 

 $PLC$ :

) and  $\overline{\phantom{a}}$ 

→项目→设备→PLC,即可在右侧看到PLC相关设置,下拉 可选择配置项,点击 可进行配置项的编辑

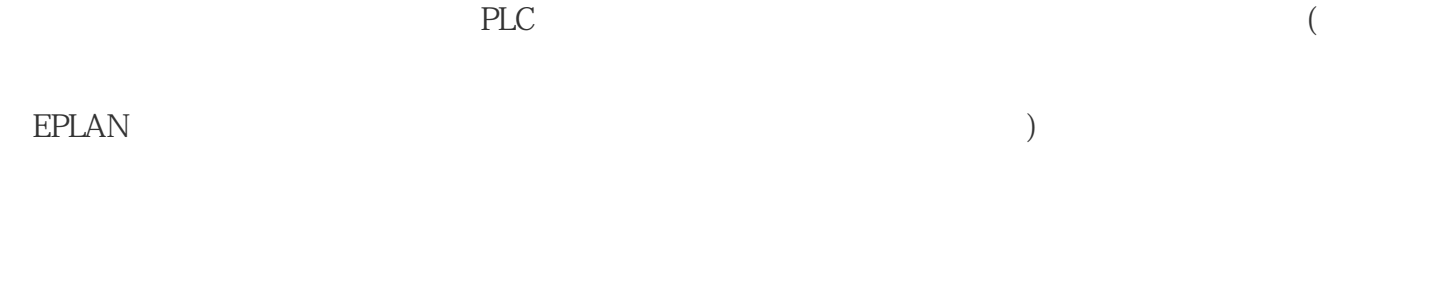

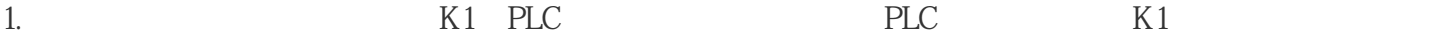

 $\frac{a}{\sqrt{a}}$  we may be a set of  $\frac{a}{\sqrt{a}}$ .